# 排除Jabber登录故障-常见问题

 $\sim$ 

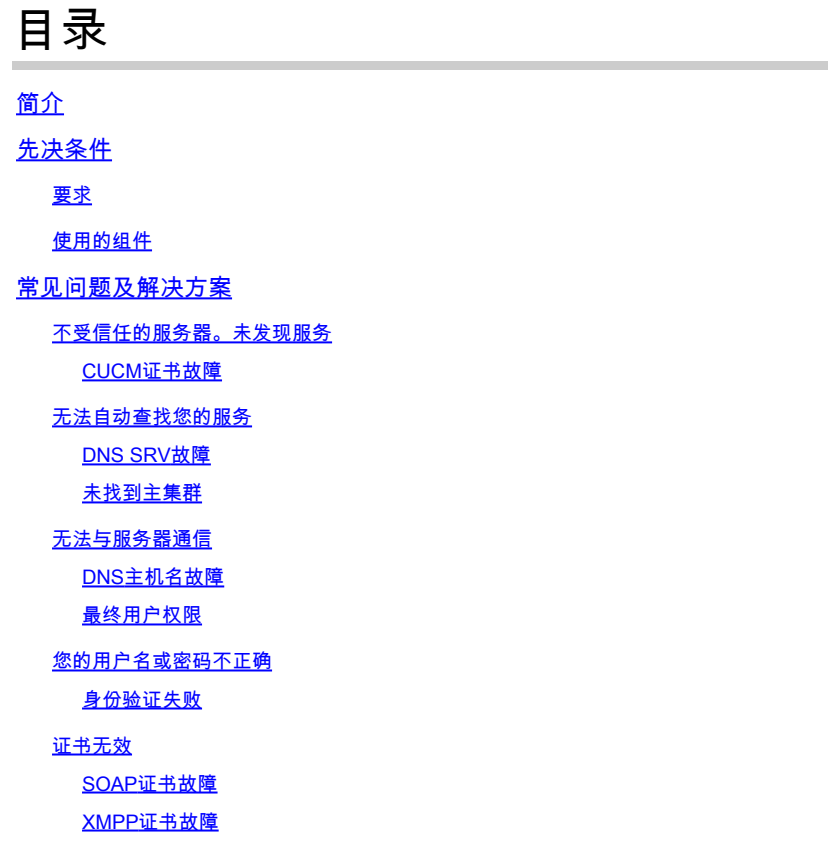

## 简介

本文档介绍最常见的Jabber登录问题以及如何纠正这些问题。

### 先决条件

要求

思科建议您了解思科统一通信管理器(CUCM)和Cisco Jabber。

#### 使用的组件

本文档中的信息基于列出的软件版本:

- 思科统一通信管理器(CUCM) 14.0.1 SU2
- 域名系统 (DNS)
- 思科Jabber 14.1.3
- Windows 11

本文档中的信息都是基于特定实验室环境中的设备编写的。本文档中使用的所有设备最初均采用原 始(默认)配置。如果您的网络处于活动状态,请确保您了解所有命令的潜在影响。

本文档中列出的错误是使用Cisco Jabber时发生登录失败时最常见的错误。

不受信任的服务器。未发现服务

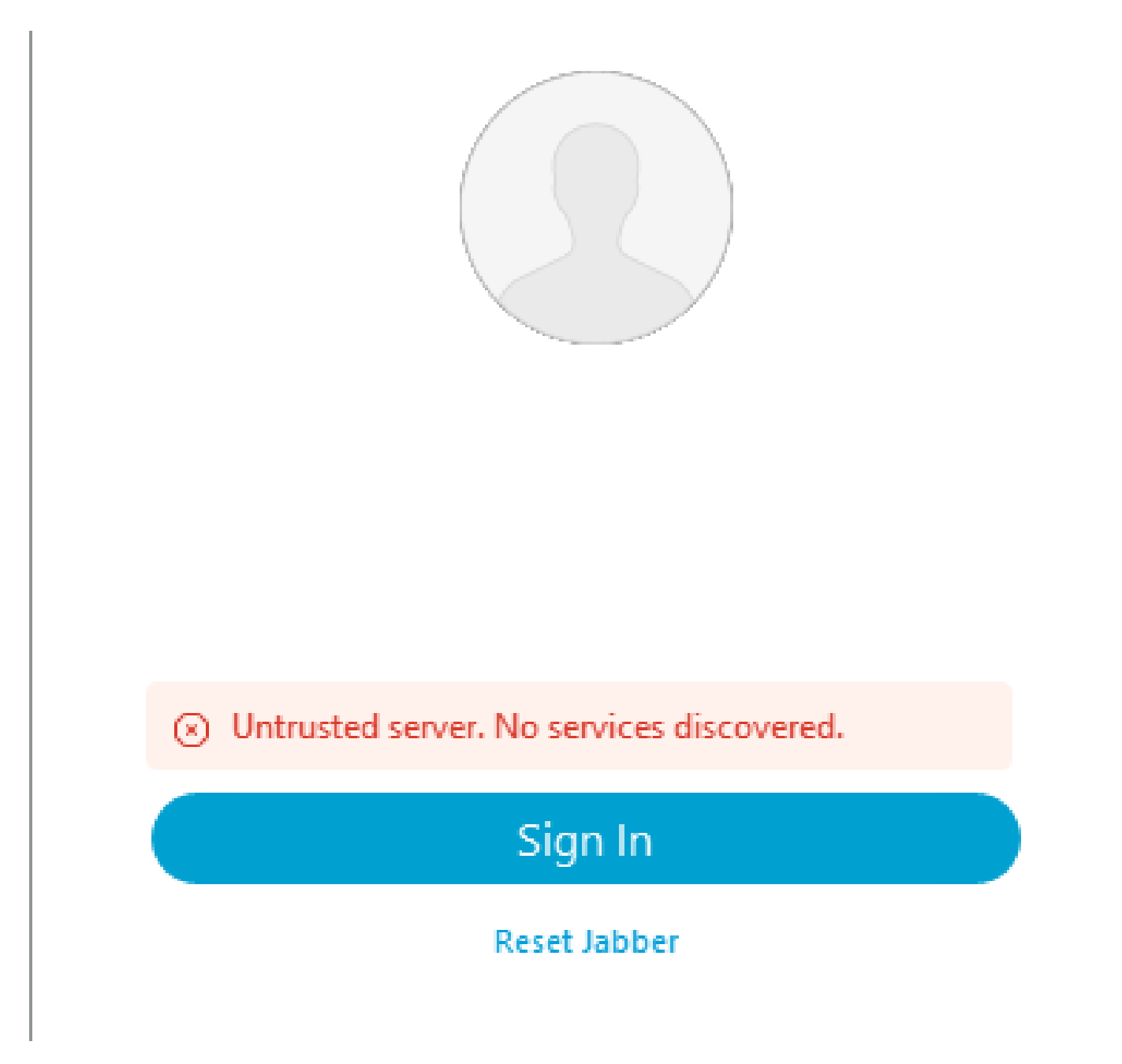

登录错误:不受信任的服务器。未发现服务。

CUCM证书故障

当安装Jabber客户端的操作系统不信任用于签署CUCM Tomcat证书的证书颁发机构时,将显示不 受信任的服务器错误。

Jabber日志

INFO [0x00002fd0] [tutils\adapters\HttpCertAdapter.cpp(109)] [csf.httpclient]

[csf::netutils::adapters::HttpCertAdapter::verifyCertificate] - \*-----\* 证书验证结果:失 败

INFO [0x00002fd0] [ls\src\http\BasicHttpClientImpl.cpp(675)] [csf.httpclient] [csf::http::performRequest] - \*-----\* HTTP响应代码0连接代码0请求 #0PII\_CED\_Exception{https://cucmpub.domain.com:8443/cucm-uds/version }

错误[0x00002fd0] [Is\src\http\BasicHttpClientImpl.cpp(568)] [csf.httpclient] [csf::http::executeImpl] -为请求#0执行curl\_easy\_perform调用时出现问题: CERTIFICATE\_VALIDATION\_ERROR

#### 解决方案

- 自签名CUCM Tomcat证书
	- 将自签名证书作为受信任证书颁发机构上传到用户计算机。
- 证书颁发机构(CA)签名证书 ○ 验证证书根证书颁发机构是否为运行Cisco Jabber的操作计算机上的受信任根。

无法自动查找您的服务

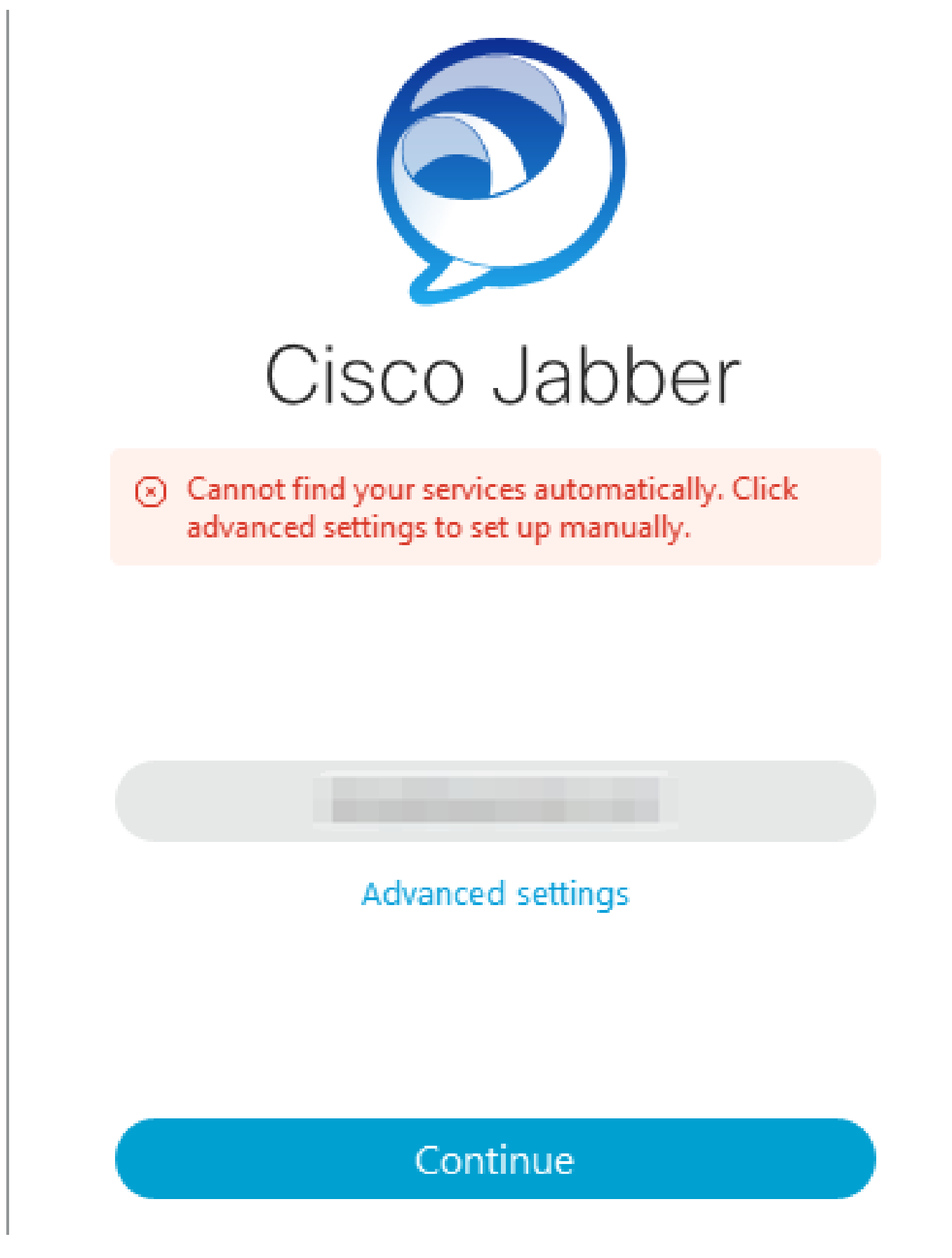

登录错误:无法自动查找服务。

DNS SRV故障

在初始登录期间,Cisco Jabber会查询DNS服务记录,以自动检测和定位网络上的服务。如果这些

查询失败,Cisco Jabber登录过程将因未识别服务而失败。

#### Jabber日志

WARN [0x00003398] [src\dnsutils\win32\win32DnsUtils.cpp(52)] [csf.dns] [csf::dns::mapFromWindowsDNSResult] - \*-----\* DNS查询PII\_CED\_Exception{\_ciscouds.\_tcp.domain.com.}失败: DNS名称不存在。

WARN [0x00002788] [src\dnsutils\win32\win32DnsUtils.cpp(52)] [csf.dns] [csf::dns::mapFromWindowsDNSResult] - \*-----\* DNS查询PII\_CED\_Exception{\_collabedge. tls.domain.com.}失败: DNS名称不存在。

INFO [0x00000c94] [vices\impl\DiscoveryHandlerImpl.cpp(668)] [service-discovery] [CSFUnified::DiscoveryHandlerImpl::evaluateServiceDiscoveryResult] - ServiceDiscoveryHandlerResult返回代码FAILED\_NO\_SRV\_RECORDS\_FOUND

WARN [0x000024a0] [ices\impl\DiscoveryHandlerImpl.cpp(1061)] [service-discovery] [CSFUnified:: DiscoveryHandlerImpl:: callOnFailedDiscoveryResultOnDispatcherThread] -发 现故障-> (id)名称:: (1005) ServiceDiscoveryNoSRVRecordsFound

#### 解决方案

如果登录本地网络或通过VPN的Cisco Jabber,请验证运行Jabber的操作系统是否可以成功查询 \_cisco-uds.\_tcp.domain.com DNS SRV记录。登录Cisco Jabber over Mobile Remote Access (MRA)时,请验证操作系统是否可以成功查询\_collab-edge.\_tls.domain.com DNS SRV记录。

有关配置Cisco Jabber使用的DNS SRV记录的帮助,请参阅<u>Cisco Jabber本地部署指南</u>。

#### 未找到主集群

Jabber日志中的NO\_HOME\_UDS\_FOUND错误表明Cisco Jabber能够发现DNS服务记录,但找不 到Jabber用户的CUCM主集群。

#### Jabber日志

INFO [0x000019d0] [cm-config\uds\LocatorUdsResponse.cpp(82)] [csf.config] [csf::ucm90::LocatorUdsResponse::parseResult] -未找到主页UDS位置

错误[0x000019d0] [\ucm-config\uds\LocatorUdsQuery.cpp(172)] [csf.config] [csf::ucm90::LocatorUdsQuery::run] -定位器UDS请求失败

WARN [0x000019d0] [ces\impl\ucm-config\UdsProvider.cpp(761)] [csf.config] [csf::ucm90::UdsProvider::getLocatorUdsInformation] - LocatorUdsQuery失败,结果为 :NO\_HOME\_UDS\_FOUND

错误[0x000019d0] [es\impl\ucm-config\UdsProvider.cpp(1042)] [csf.config] [csf::ucm90::UdsProvider::convertLocatorUdsResult] locatorUdsResult=[NO\_HOME\_UDS\_FOUND] ucmConfigResult=[2]

WARN [0x000019d0] [m90configflows\UcmRetrievalFlow.cpp(152)] [service-discovery]

[CSFUnified:: Ucm90ConfigRetrievalFlow:: mapUcm90ResultCodeToServiceDiscoveryResult] - CUCM结果:失败-用户查找失败。

#### 解决方案

导航至CUCM管理>用户管理>最终用户。选择用户并验证他们是否在CUCM中启用了"主集群"复选 框。

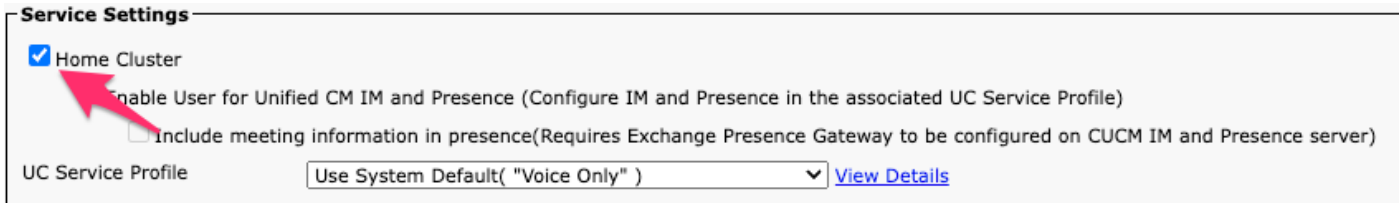

CUCM最终用户主集群

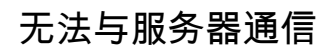

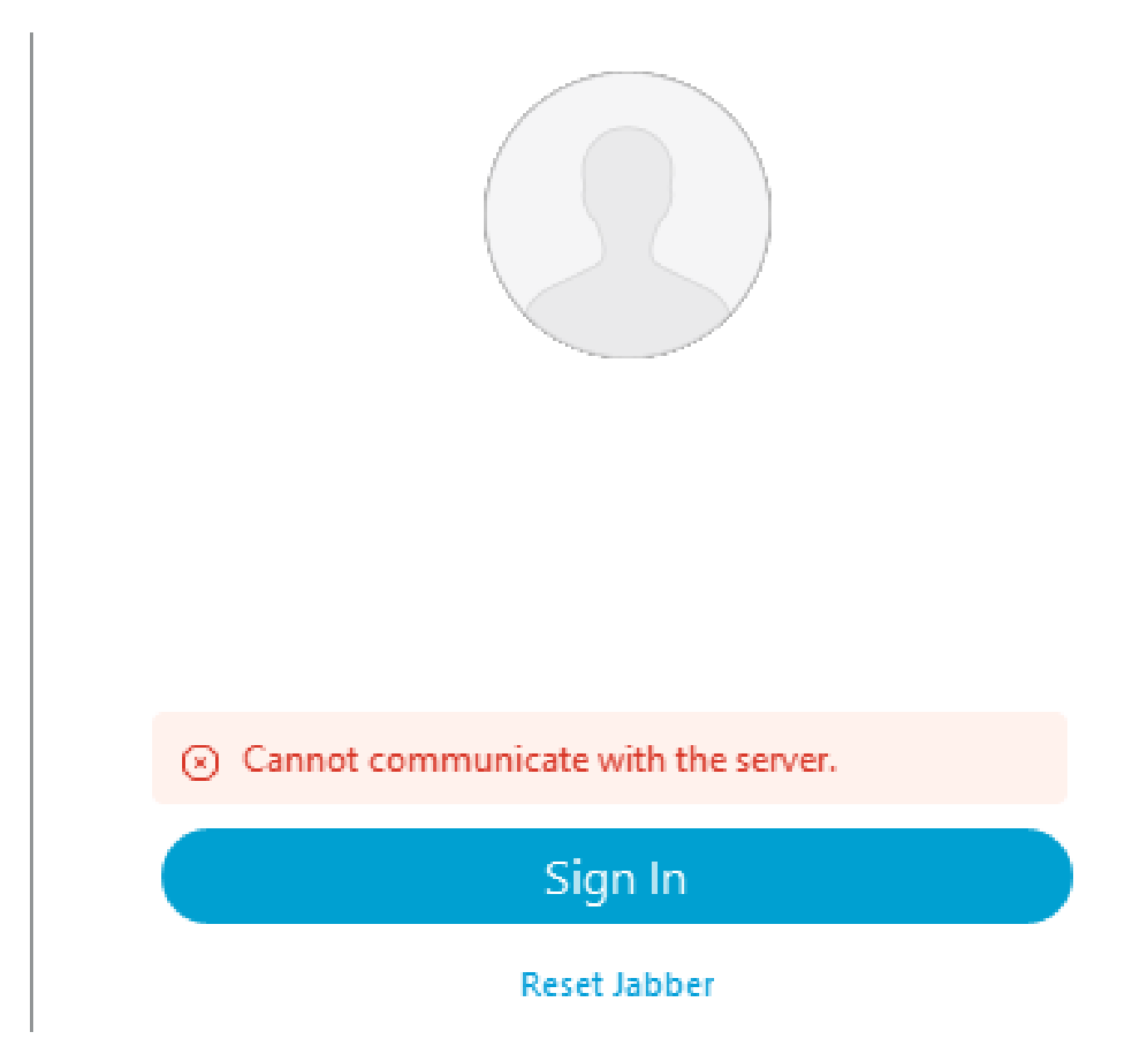

#### DNS主机名故障

在登录期间,Cisco Jabber连接到CUCM以检索主集群和配置信息。在连接到CUCM时,Cisco Jabber会对CUCM节点执行DNS A记录查找。如果这些查询失败,Cisco Jabber登录过程将失败 ,因为Jabber无法与CUCM节点通信。

#### Jabber日志

信息[0x000028a8] [src\dnsutils\win32\win32DnsUtils.cpp(47)] [csf.dns] [csf::dns::mapFromWindowsDNSResult] - \*-----\* DNS查询PII\_CED\_Exception{\_ciscouds. tcp.domain.com.}成功。

INFO [0x00002fe4] [ls\src\http\BasicHttpClientImpl.cpp(675)] [csf.httpclient] [csf::http::performRequest] - \*-----\* HTTP响应代码0连接代码0,用于请求 #0PII\_CED\_Exception{https://cucmpub.domain.com:8443/cucm-uds/version }

错误[0x00002fe4] [ls\src\http\BasicHttpClientImpl.cpp(568)] [csf.httpclient] [csf::http::executeImpl] -对请求#0执行curl\_easy\_perform调用时出现问题: UNRESOLVED\_HOST\_ERROR

#### 解决方案

如果登录本地网络或通过VPN的Cisco Jabber,请验证操作系统是否可以成功查询每个CUCM节点 的DNS A记录。登录通过移动远程访问(MRA)的Cisco Jabber时,验证操作系统是否可以成功查询 Expressway-E DNS A记录。

#### 最终用户权限

在初始登录期间,Cisco Jabber会对尝试登录的用户执行主UDS查找。如果没有为登录用户分配足 够的权限,登录尝试将失败。

#### Jabber日志

信息[0x000004c4] [ls\src\http\BasicHttpClientImpl.cpp(675)] [csf.httpclient] [csf::http::performRequest] - \*-----\* HTTP响应代码403连接代码0,用于请求#4到 PII\_CED\_Exception{https://cucmpub.domain.com:8443/[...]}

错误[0x000004c4] [\ucm-config\uds\HomeUdsUtilities.cpp(64)] [csf.config] [csf::ucm90::HomeUdsUtilities::convertHttpUtilsResult] -主页Uds查询失败响应代码=[403]

DEBUG [0x000004c4] [cm-config\uds\HomeUdsHttpRequest.cpp(27)] [csf.log] [csf::ucm90::HomeUdsHttpRequest::performHttpRequest] - UDS结果转换的结果- UDS结 果: HOME UDS QUERY FAILED。

DEBUG [0x000004c4] [ces\impl\ucm-config\UdsProvider.cpp(915)] [csf.config] [csf::ucm90::DdsProvider::doHomeUdsQuery] -来自主UDS查询的结果 :HOME\_UDS\_QUERY\_FAILED

#### 解决方案

导航至CUCM管理>用户管理>最终用户。选择用户,并验证他们是否将"标准CCM最终用户"角色分 配给最终用户。

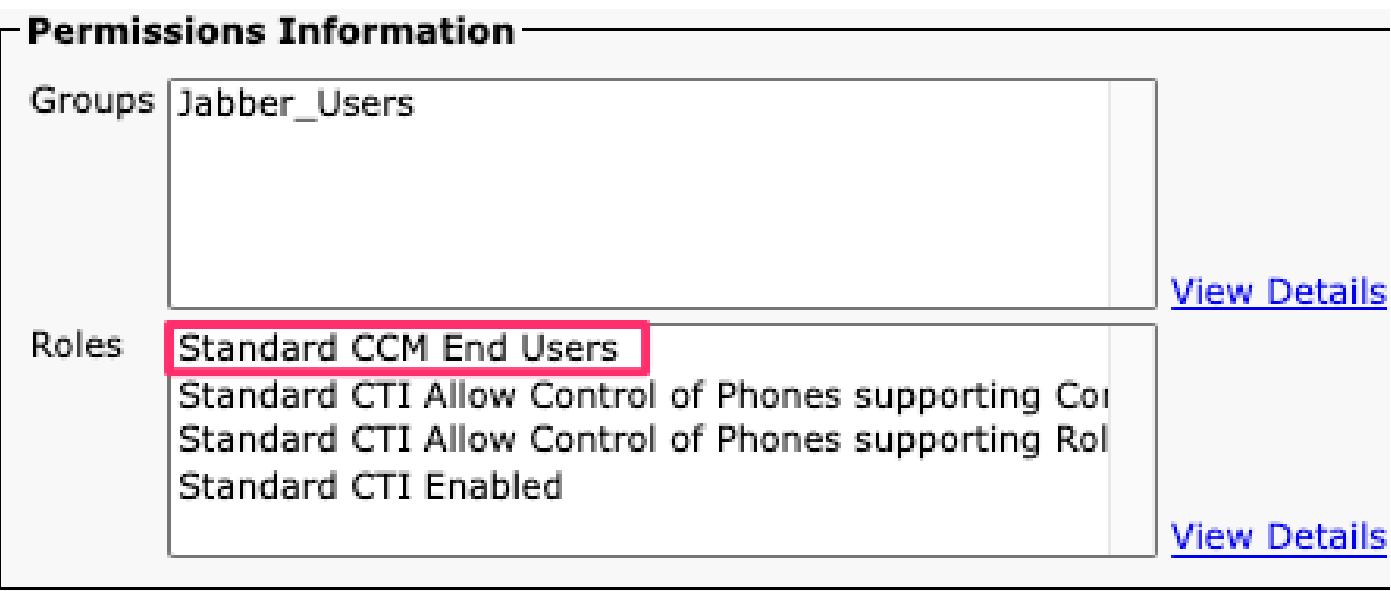

CUCM最终用户角色

您的用户名或密码不正确

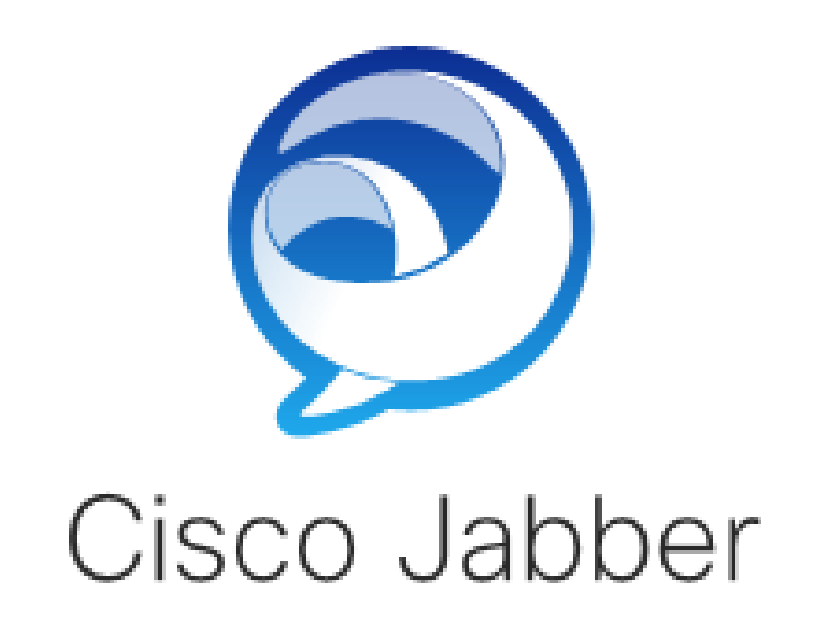

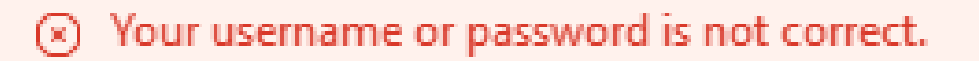

Enter your username and password for Phone Services.

Password

登录错误:您的用户名或密码不正确。

身份验证失败

在初始Cisco Jabber登录期间,用户必须经过身份验证才能获得服务授权。如果身份验证失败,则 Jabber登录尝试失败。

Jabber日志

信息[0x0000188c] [Is\src\http\BasicHttpClientImpl.cpp(675)] [csf.httpclient] [csf::http::performRequest] - \*-----\* HTTP响应代码401连接代码0,用于请求#4到 PII\_CED\_Exception{https://cucmpub.domain.com:8443/ [...]}

信息[0x0000188c] [\ucm-config\uds\HomeUdsUtilities.cpp(61)] [csf.config]

[csf::ucm90::HomeUdsUtilities::convertHttpUtilsResult] -身份验证失败

DEBUG [0x0000188c] [cm-config\uds\HomeUdsHttpRequest.cpp(27)] [csf.log] [csf::ucm90::HomeUdsHttpRequest::performHttpRequest] - UDS结果转换的结果- UDS结 果: HOME UDS AUTHENTICATION FAILED。

错误[0x0000188c] [ces\impl\ucm-config\UdsProvider.cpp(996)] [csf.config] [csf::ucm90::UdsProvider::convertHomeUdsResult] homeUdsResult=[HOME\_UDS\_AUTHENTICATION\_FAILED] ucmConfigResult=[FAILED\_TO\_AUTHENTICATE\_WITH\_CALL\_MANAGER]

#### 解决方案

验证Jabber用户名和密码是否正确。如果用户名和密码正确,请验证Jabber用户可以登录到 CUCM最终用户网络界面。如果登录CUCM最终用户网络界面失败,请确认可以从CUCM访问身份 验证LDAP并定义了正确的用户搜索库。

证书无效

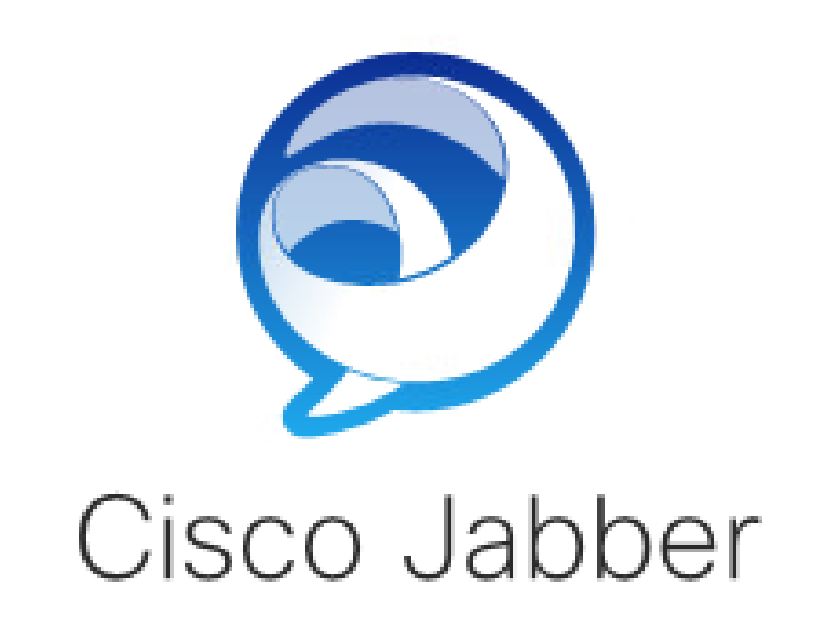

(8) Certificate not valid

Enter your username and password for Phone Services and Instant Messaging.

\*\*\*\*\*\*\*\*

登录错误:证书无效。

SOAP证书故障

在初始登录期间,启用思科即时消息和在线状态的用户使用IM&P上的SOAP服务进行身份验证。如 果操作系统不信任思科即时消息和在线状态tomcat证书链,则登录尝试失败。

Jabber日志

INFO [0x00001088] [CupSoapClient\CupSoapClientImpl.cpp(664)] [csf.jwcpp] [CupSoapClientImpl:: LoginAsync] - @CupSoapCli: login cup async, server: imppub.domain.com, user: \*\*\*\*, ver: 14.2.0.58008

INFO [0x0000035c] [upSoapClient\CupSoapClientImpl.cpp(1213)] [csf.jwcpp] [CupSoapClientImpl::getEndpoint] - @CupSoapCli: soap, endpoint: https://imppub.domain.com:8443/EPASSoap/service/v80

INFO [0x00001088] [rx\jwcpp\LoginMgr\LoginCUPState.cpp(311)] [csf.jwcpp] [CLoginCup:: OnLoginFailed] - @LoginMgr: #0, CLoginCup:: OnLoginFailed错误类型 :37345,错误代码:30,hAsync: 1,bEdgeServerFlag:0,错误字符串:SOAP 1.2故障 : SOAP-ENV: Sender[无子代码]"SSL\_ERROR\_SSLerror error: 16F0 6: SSL例程 : tls\_process\_server\_certificate: certificate verify failed"详细信息: tcp\_connect()中的 SSL\_connect错误,soapFaultString: SSL\_ERROR\_SSL错误: 1416F086: SSL例程 : tls\_process\_server\_certificate: certificate verify failed, customData: 1

DEBUG [0x0000035c] [mmon\PlatformVerificationHandler.cpp(58)] [csf.cert] [csf::cert::PlatformVerificationHandler::handlePlatformVerificationResultSynchronously] finalResult:失败

信息[0x00001088] [s\adapters\imp\components\Login.cpp(129)] [IMPServices] [CSFUnified:: IMPStackCap:: Login:: OnLoginError] - OnLoginError: LERR\_CUP\_CERT  $112:$ 

#### 解决方案

验证运行Jabber的操作系统是否信任思科即时消息和在线状态tomcat证书链。

#### XMPP证书故障

在初始登录期间,启用思科即时消息和在线状态的用户连接到XMPP服务。如果操作系统不信任思 科即时消息和在线状态XMPP证书链,则登录尝试失败。

#### Jabber日志

信息[0x000021c4] [\jwcpp\xmppcore\src\clientbase.cpp(1719)] [csf.jwcpp] [gloox::ClientBase::onSend] - @XmppSDK: #0,62,发送:<starttls xmlns="urn: ietf: params: xml: ns: xmpp-tls" cookie="0"/>

信息[0x000021c4] [rwerx\jwcpp\xmppcore\src\client.cpp(254)] [csf.jwcpp] [gloox::Client::handleNormalNode] - @XmppSDK: #0,正在启动TLS握手。.

错误[0x000021c4] [x\jwcpp\xmppcore\src\clientbase.cpp(394)] [csf.jwcpp] [gloox:: ClientBase:: handleHandshakeResult] - @XmppSDK: #0, TLS握手失败!

信息[0x000021c4] [jwcpp\xmppcore\patch\TriClient.cpp(1540)] [csf.jwcpp] [gloox:: CTriClient:: handleLeaveSession] - @XmppSDK: #0、handleLeaveSession、 reason: 13

信息[0x000021c4] [s\adapters\imp\components\Login.cpp(129)] [IMPServices] [CSFUnified::IMPStackCap::Login::OnLoginError] - OnLoginError: LERR\_JABBER\_CERT <15>: 证书故障

#### 解决方案

验证运行Jabber的操作系统是否信任思科即时消息和在线状态XMPP证书链。

#### 关于此翻译

思科采用人工翻译与机器翻译相结合的方式将此文档翻译成不同语言,希望全球的用户都能通过各 自的语言得到支持性的内容。

请注意:即使是最好的机器翻译,其准确度也不及专业翻译人员的水平。

Cisco Systems, Inc. 对于翻译的准确性不承担任何责任,并建议您总是参考英文原始文档(已提供 链接)。